# Les bonnes pratiques du distanciel

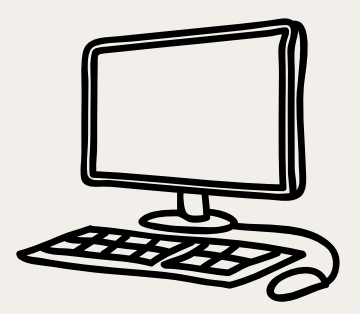

#### Le réveil

Ton emploi du temps sera le même que lorsque tu vas au collège, sauf si tes professeurs l'ont aménagé. Tu dois donc **conserver les mêmes horaires de réveil**, ou les adapter aux changements éventuels.

#### L'espace de travail

Pratique

2

3

**4** 

Pratique

Pratique

1

Pratique

Prépare et **organise ton espace de travail** avant le début des cours (même si tu es à la maison). *Évite de t'installer couché(e) sur ton lit ou avachi(e) au sol ou dans le canapé !* Installe-toi plutôt à un bureau ou à une table que tu peux utiliser pour ton travail. Tu seras ainsi assis(e) dans une posture plus favorable à la concentration.

### Les horaires

Tout au long de la journée, **respecte tes horaires de cours** : prévois de travailler chaque matière en suivant ton emploi du temps.

Pense aussi à te **ménager de petites pauses régulières** (10 minutes pour 1 heure de travail actif  $>$  Fiche 7 p. 27-28) et une pause méridienne plus longue (au moins 1 heure). Cela permet d'être plus performant(e) dans la durée.

#### Les consignes de travail

Selon le fonctionnement adopté par ton collège, tu reçois les consignes à suivre par mail, via la messagerie ou le cahier de textes numérique (Pronote, Ecoledirecte, etc.). **Vérifie régulièrement** ce que tu fois faire et **lis attentivement les consignes** (Fiche 8 p. 28-29).

#### Les classes virtuelles

Si tes professeurs assurent des classes virtuelles, inscrisles dans ton planning pour savoir à quelle heure te connecter.

Généralement, ton professeur envoie un lien à suivre :

- Rejoins la classe virtuelle via ce lien **5 à 10 minutes en avance**. Cela te laisse ainsi le temps de te connecter (la connexion Internet peut être capricieuse…), d'inscrire tes nom et prénom, de vérifier les réglages audio et vidéo.
- Utilise de préférence **des écouteurs ou un casque** : cela présente l'avantage de « t'isoler » dans ta classe virtuelle et de réduire ainsi les distractions autour de toi. De la même manière, activer la webcam permet de rester concentré(e) plus facilement.
- Même si cela n'est pas évident par la distance créée, efforce-toi de **participer au cours** (généralement un bouton que l'on doit activer sert à demander la parole), de poser des questions si tu en éprouves le besoin.

## L'espace de travail numérique

Organise aussi ton espace de travail numérique. Si tu télécharges les documents envoyés (ou mis en ligne) par tes professeurs, **enregistre-les dans des dossiers renommés par matière**. Sur le bureau (de l'ordinateur) ou dans le dossier « Mes documents », crée un dossier « Collège » dans lequel tu crées un dossier par matière. Tes cours seront ainsi organisés et rangés, et c'est beaucoup mieux qu'éparpillés sur le bureau ou dans le dossier « Téléchargements ».

Si tu peux les imprimer, imprime-les et range-les aussitôt dans tes classeurs ou cahiers.

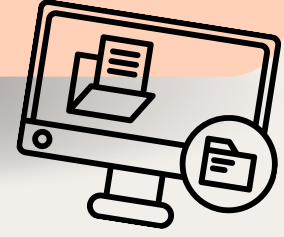

Pour en savoir plus : [https://www.education.gouv.fr/je-suis](https://www.education.gouv.fr/je-suis-collegien-ou-lyceen-comment-m-organiser-entre-cours-distance-et-presentiel-307214)collegien-ou-lyceen-comment-morganiser-entre-cours-distance-etpresentiel-30721[4](https://www.education.gouv.fr/je-suis-collegien-ou-lyceen-comment-m-organiser-entre-cours-distance-et-presentiel-307214)

Petit tuto en images à la page

suivante

6 Pratique

5

Pratique

#### Captures d'écran d'une page de cahier de textes numérique Pronote

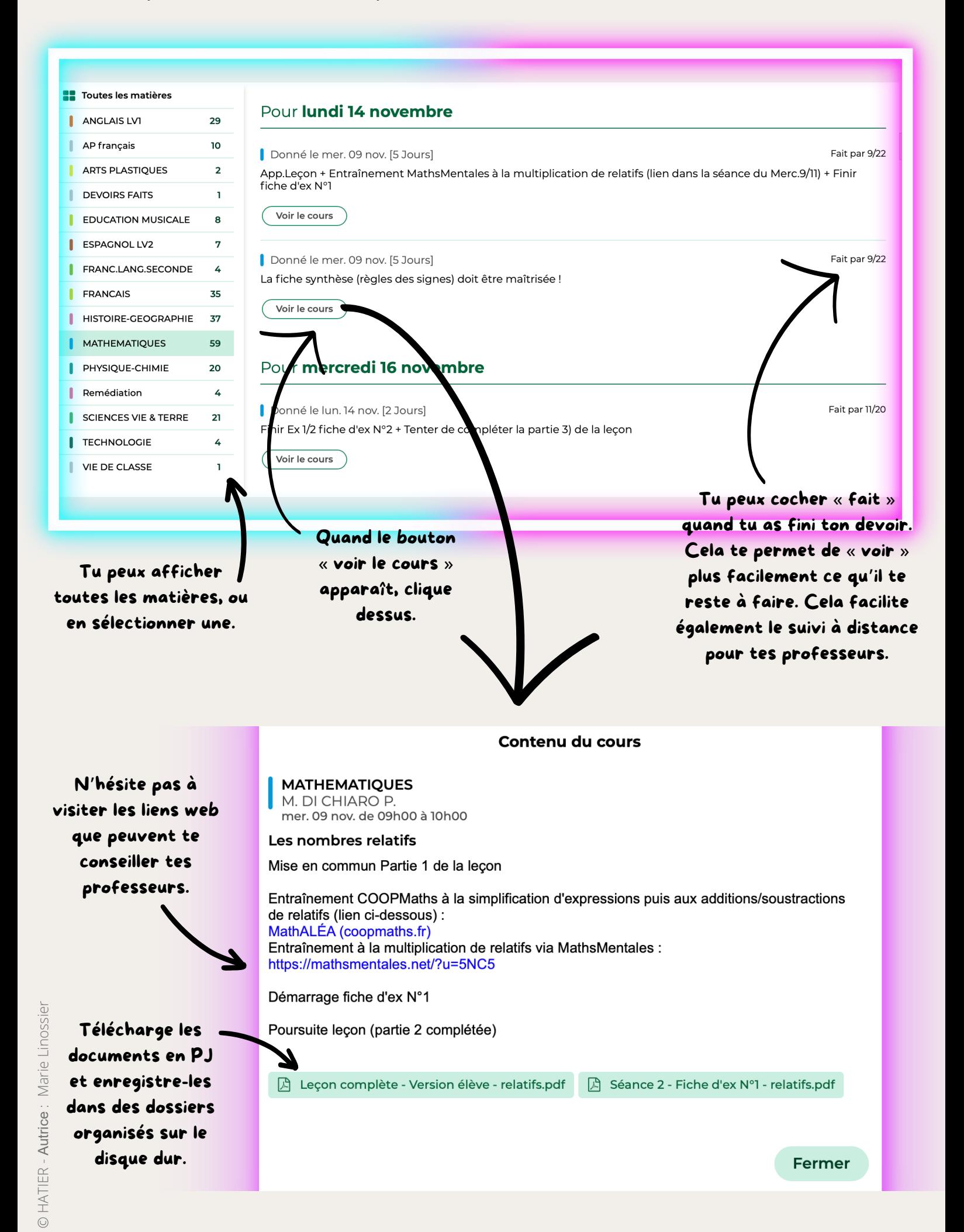